## Brisanje stranke

Last Modified on 25/11/2019 3:32 pm CET

Ako iz šifarnika izbrišemo stranku, ona neće više biti vidljiva u pregledu stranaka, samim tim stranku više nećemo moći da izaberemo na Izdatim, primljenim računima i ostalim delovima programa koji su povezani sa Šifrarnikom stranaka.

- 1. Izaberemo stranku, koju želimo da izbrišemo.
- 2. Kliknemo na Bri**š**i.
- 3. Otvoriće se prozor sa pitanjem (Zaista želite da izbrišete?), izaberemo POTVRDI.

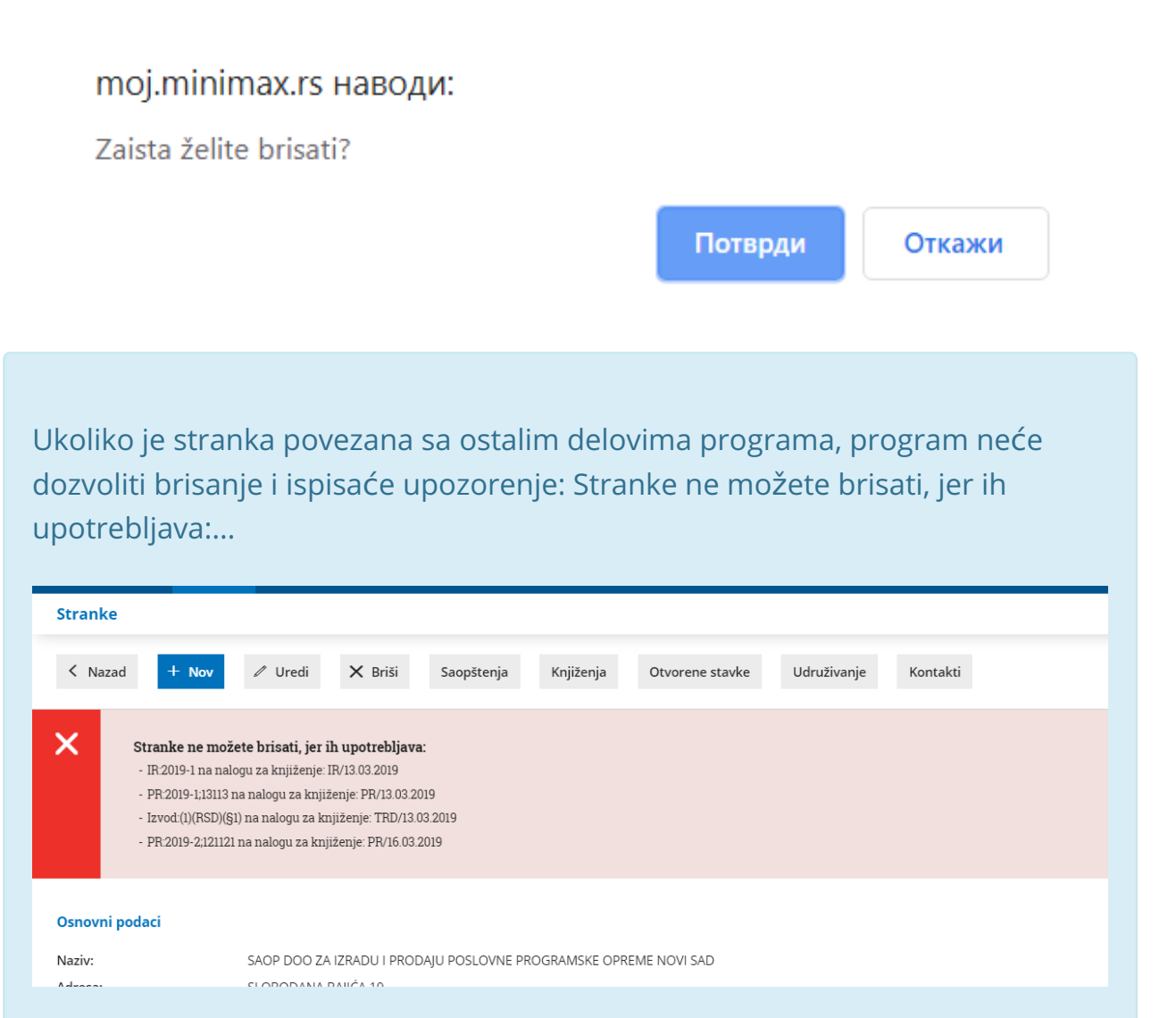

Ako u šifarniku dvaput unesemo istu stranku i sa obe stranke postoje povezani dokumenti, stranke možete udružiti, pri čemu će se ujediniti svi dokumenti. »Suvišna« stranka će biti izbrisana.